# **Gebruiksaanwijzing Temperatuur logger**

#### *Inhoud*

- 1. Inhoud levering temperatuur logger
- 2. Installatie programmatuur
- 3. Installatie ontvanger
- 4. In gebruikname sensors
- 5. Gebruik programmatuur

# *Inhoud levering*

De temperatuurlogger wordt geleverd met de volgende onderdelen:

- 1 Een ontvanger module
- 2 Twee temperatuur sensor modules, exclusief batterijen
- 3 USB kabel
- 4 CD rom met de temperatuurlogger software
- 5 Handleiding

Iedere temperatuursensor module werkt op 2 standaard 1.5V AAA batterijen. Controleert u of de doos de bovengenoemde onderdelen bevat, en neem kontakt op met uw leverancier indien blijkt dat onderdelen missen.

# *Installatie Programmatuur*

Plaats de bijgeleverde CD in de cd-rom drive van uw computer. Na plaatsing verschijnt een opstartscherm in beeld. Indien u de automatische opstart optie van Windows heeft uitgeschakeld, kunt u het opstartscherm in beeld krijgen door de file-explorer te openen en te navigeren naar de betreffende CD drive, en vervolgens op de file default.htm te dubbelklikken.

Kies op het opstartscherm de door u gewenste taal en kies vervolgens voor de installatie optie. Volg hierbij de aanwijzingen op het scherm.

# *Installatie ontvanger*

Zodra de programmatuur geinstalleerd is kan de ontvanger module via de meegeleverde USB kabel worden verbonden met de computer. Windows zal nu de installatie van de benodigde RF\_USB driver starten. De installatie verloopt verschillend per Windows versie:

Windows 98SE: Windows ME: Windows 2000:

### **Windows XP:**

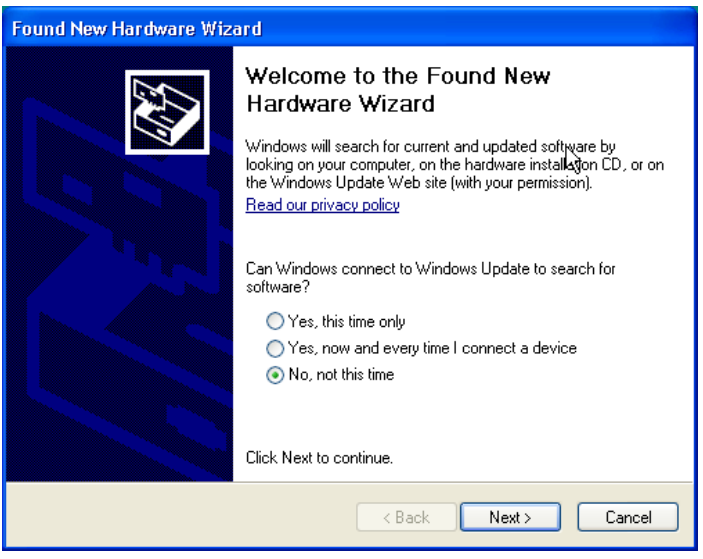

Selecteer de keuze 'No, not this time' en klik op 'next'.

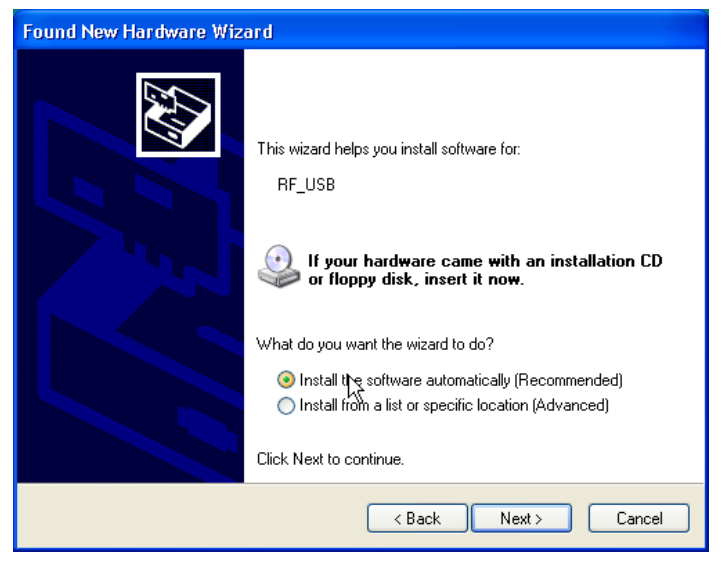

Kies voor de automatische software installatie en klik op 'next'

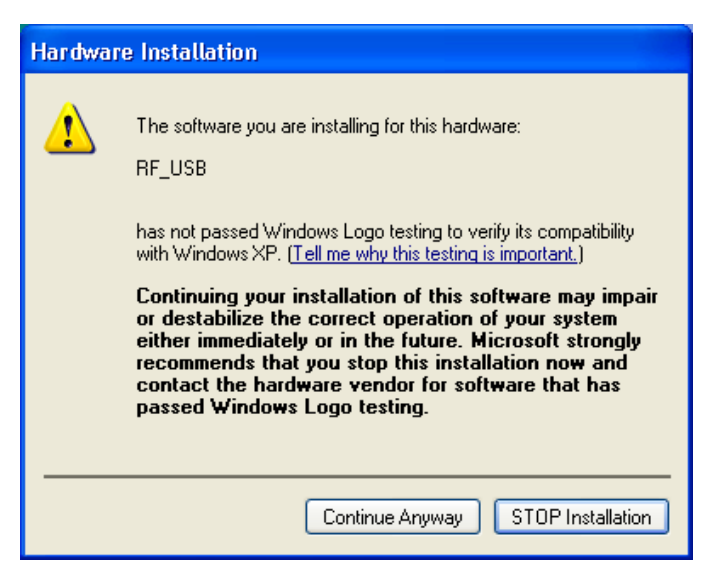

Er is voor de RF\_USB driver geen Windows Logo test aangevraagd, kies voor 'Continue Anyway'.

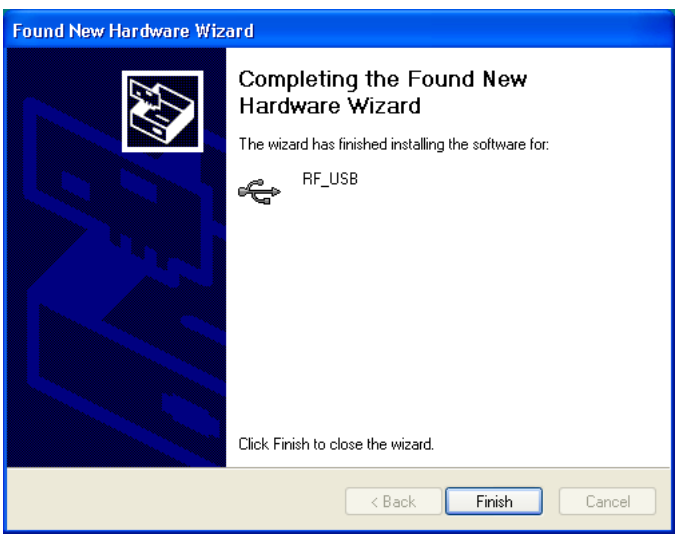

De installatie is voltooid, klik op 'finish' om de wizard te sluiten.

Zodra de driver installatie voltooid is kan de temperatuurlogger applicatie gestart worden. U kunt het programma opstarten via het startmenu: Start->All programs->Temperatuur logger->Temperatuur logger.

Het programma laat links een (nu nog lege) lijst met sensoren zien, en rechts is ruimte voor een grafische weergave van het verloop van de gemeten temperaturen. Links onderin het scherm is een statusbalk weergegeven met de melding 'klaar'.

#### *In gebruikname sensors*

De temperatuursensor maakt gebruik van 2 standaard 1.5Volt AAA batterijen. U kunt deze plaatsen in het batterijvakje dat toegankelijk is via het klepje aan de voorkant. Open het vakje door het klepje naar beneden te schuiven, plaats de batterijen (let op de polariteit!) zie foto, en sluit het vakje weer.

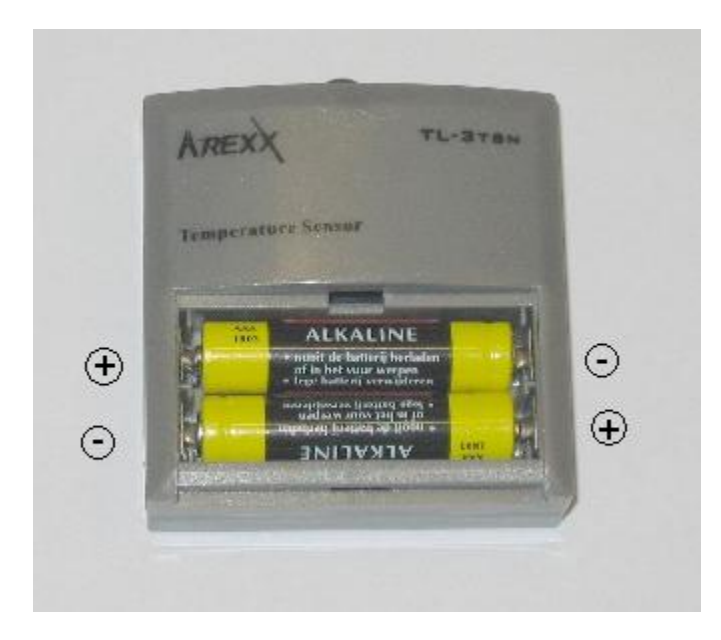

Als alles naar behoren functioneert verschijnt nu in de sensorlijst van het Temperatuur logger programma een nieuwe sensor onder de naam "sensor <id>", met <id> het identificatie nummer van de sensor. Naast de naam verschijnt de datum/tijd van de laatst binnengekomen meting, en daarnaast de gemeten temperatuur.

U kunt de naam van deze sensor veranderen via selectie van het item met rechtermuisknop, zodat het pop-up menu verschijnt, en kies vervolgens voor "eigenschappen sensor".

De sensor zendt gemiddeld iedere 45 (+/-15) seconden een nieuwe meting uit.

De maximale afstand tussen sensor en ontvanger hangt sterk af van de plaatsting van beide componenten, en van de omgeving. Houdt u er rekening mee dat wanneer u de sensor in het direkte zonlicht plaatst, de gemeten temperatuur sterk kan afwijken van de werkelijke temperatuur. Plaats daarom de sensor in de schaduw.

### *Gebruik programmatuur*

De temperatuurgegevens worden ontvangen en opgeslagen zolang het Windows systeem draait. Het is dus niet noodzakelijk het Temperatuur logger programma te starten om nieuwe gegevens binnen te krijgen.

Het programma voorziet in de volgende functionaliteit:

- Grafische weergave van de gemeten temperaturen per sensor.
- Onderhouden instellingen per sensor
- Exporteren gegevens in diverse formaten

Voor verdere details verwijzen wij naar de helpfile.